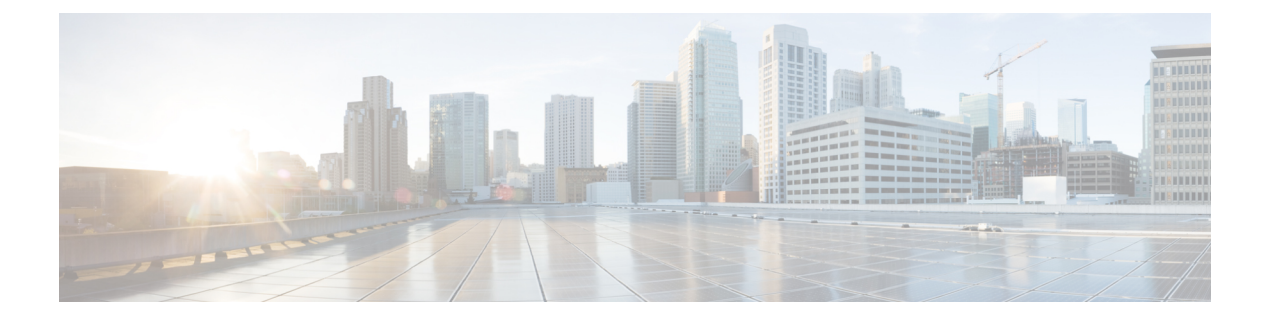

## 서비스 검색

- 클라이언트가 서비스에 연결하는 방법, 1 페이지
- 클라이언트가 서비스를 찾는 방법, 5 페이지
- 방법 1: 서비스 검색, 7 페이지
- 방법 2: 사용자 정의, 21 페이지
- 방법 3: 수동 설치, 22 페이지
- 고가용성, 22 페이지
- SRST(Survivable Remote Site Telephony), 25 페이지
- 구성 우선 순위, 26 페이지
- Cisco 지원 필드를 사용한 그룹 구성, 26 페이지

## 클라이언트가 서비스에 연결하는 방법

서비스에 연결하기 위해 Cisco Jabber에는 다음 정보가 필요합니다.

- 사용자가 클라이언트에 로그인할 수 있게 해주는 인증 소스.
- 서비스 위치.

다음 방법을 사용하여 해당 정보를 클라이언트에 제공할 수 있습니다.

**URL** 구성

사용자에게 관리자의 이메일이 전송됩니다. 이메일에는 서비스 검색에 필요한 도메인을 구성하 는 URL이 포함되어 있습니다.

서비스 검색

클라이언트가 자동으로 서비스를 찾아 연결합니다.

#### 수동 연결 설정

사용자는 클라이언트 사용자 인터페이스에 연결 설정을 수동으로 입력합니다.

## **Cisco Webex** 플랫폼 서비스 검색

Cisco Jabber는 사용자가 팀 메시징 모드에 대해 활성화되었는지 여부를 확인하기 위해 HTTPS 요청 을 Cisco Webex 플랫폼 서비스에 전송합니다. 사용자가 팀 메시징을 활성화한 경우 Jabber는 계속해 서 사용 가능한 온프레미스 서비스를 확인합니다.

## **Cisco Webex Messenger** 서비스 검색

Cisco Jabber는 Webex Messenger 서비스의 CAS URL로 클라우드 HTTP 요청을 전송합니다. Cisco Jabber는 Webex Messenger 서비스를 사용하여 사용자를 인증하고 사용 가능한 서비스에 연결합니다.

서비스는 Webex 관리 도구에 구성되어 있습니다.

### **Cisco** 클러스터 간 조회 서비스

여러 Cisco Unified Communications Manager 클러스터가 있는 환경에서는 ILS(Intercluster Lookup Service)를 구성합니다. ILS를 사용하면 클라이언트가 사용자 홈 클러스터를 찾고 서비스를 검색할 수 있습니다.

### 모바일 및 **Remote Access**용 **Expressway** 서비스 검색

모바일 및 Remote Access용 Expressway는 원격 사용자 액세스 서비스를 활성화합니다.

클라이언트는 SRV 레코드에 대해 이름 서버를 쿼리합니다. collab-edge SRV 레코드를 사용하여 클 라이언트가 모바일 및 Remote Access용 Expressway를 통해 내부 네트워크에 연결을 시도하고 서비스 를 검색합니다.

이름 서버는 \_collab-edge SRV 레코드를 반환하고 클라이언트는 Cisco Expressway-E 서버의 위치를 가져옵니다. 그런 다음 Cisco Expressway-E 서버는 내부 이름 서버에 대한 쿼리 결과를 클라이언트에 제공합니다. 이것은 \_cisco-uds SRV 레코드를 포함해야 하며, 클라이언트는 Cisco Unified Communication Manager에서 서비스 프로파일을 검색합니다.

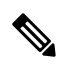

음성 서비스 도메인이 로그인 도메인과 동일한 경우 MRA에 대해 voiceservicesdomain을 구성하지 마 십시오. 도메인이 다른 경우에만 voiceservicesdomain을 구성하십시오. 참고

## 권장 연결 방법

서비스에 연결하는 데 필요한 정보를 클라이언트에 제공하기 위해 사용해야 하는 방법은 구축 유형, 서버 버전 및 제품 모드에 따라 달라집니다. 다음 표에서는 다양한 구축 방법과 클라이언트에 필요한 정보를 제공하는 방법을 중점적으로 설명합니다.

| 제품 모드                | 서버 버전                                                                                                    | 검색 방법                                          | 비 DNS SRV 레코드 방법                                                                                                    |
|----------------------|----------------------------------------------------------------------------------------------------|------------------------------------------------|----------------------------------------------------------------------------------------------------|
| 전체<br>UC(기본<br>모드)   | 릴리스 9.1.2 이상:<br>· Cisco Unified<br>Communications<br>Manager<br>· Cisco Unified<br>Communications<br>Manager IM and<br>Presence Service | cisco-uds에 대한 DNS<br>SRV 요청. <domain></domain> | 다음과 같은 설치 프로그램 스위<br>치 및 값을 사용합니다.<br>· AUTHENTICATOR=CUCM<br>$\cdot$ TFTP=<br><tftp address="" server=""></tftp>                                                                                             |
| IM 전용<br>(기본 모<br>드) | 릴리스 9 이상:<br>Cisco Unified<br>Communications<br>Manager IM and<br>Presence Service                                                       | cisco-uds에 대한 DNS<br>SRV 요청. <domain></domain> | 다음과 같은 설치 프로그램 스위<br>치 및 값을 사용합니다.<br>· AUTHENTICATOR=CUP<br>· CUP ADDRESS=<br><presence address="" server=""></presence>                                                                                     |
| 전화기 모<br>드           | 릴리스 9 이상:<br>Cisco Unified<br>Communications<br>Manager                                                                                  | cisco-uds에 대한 DNS<br>SRV 요청. <domain></domain> | 다음과 같은 설치 프로그램 스위<br>치 및 값을 사용합니다.<br>· AUTHENTICATOR=CUCM<br>· TFTP= <cucm address=""><br/>· CCMCIP=<cucm address=""><br/>· PRODUCT MODE=phone mode<br/>이 구축 방법을 사용하는 경우 고<br/>가용성이 지원되지 않습니다.</cucm></cucm> |

표 **1:** 온프레미스 구축 **Windows**용 **Cisco Jabber**

Cisco Unified Communications Manager 9.x 이전 릴리스 - Cisco Extension Mobility을 활성화하는 경우, CCMCIP에 사용되는 Cisco Unified Communications Manager 노드에서 Cisco Extension Mobility 서 비스를활성화해야합니다.Cisco Extension Mobility에대한자세한내용은Cisco UnifiedCommunications Manager 릴리스의 기능 및 서비스 설명서를 참조하십시오.

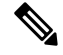

Cisco Jabber 릴리스 9.6 이상에서는 \_cuplogin DNS SRV 요청을 사용하여 전체 통합 커뮤니케이션 및 IM 전용 서비스를 검색할 수 있지만 \_cisco-uds 요청이 있는 경우 우선 적용됩니다. 참고

사용자가 새 설치의 처음 로그인 중에 이메일 화면을 무시하도록 하려면 SERVICES\_DOMAIN 설치 관리자 스위치를 사용하여 DNS 레코드가 있는 도메인의 값을 지정합니다.

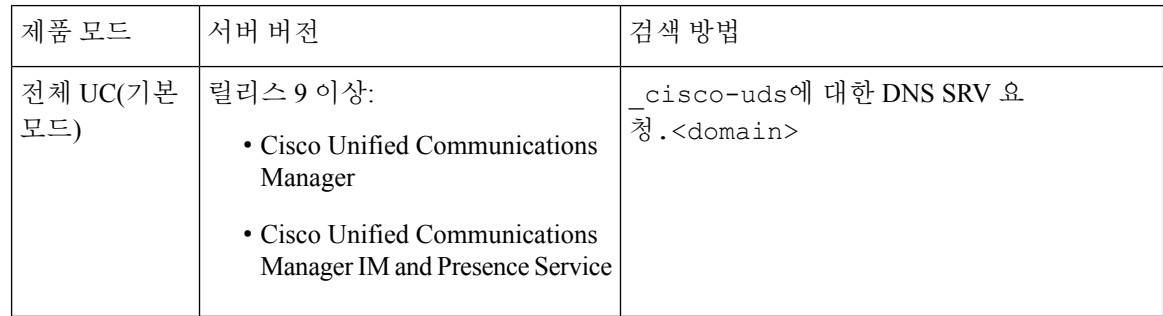

#### 표 **2:** 온프레미스 구축 **Mac**용 **Cisco Jabber**

표 **3: Android**용 **Cisco Jabber** 및 **iPhone** 및 **iPad**용 **Cisco Jabber**용 온프레미스 구축

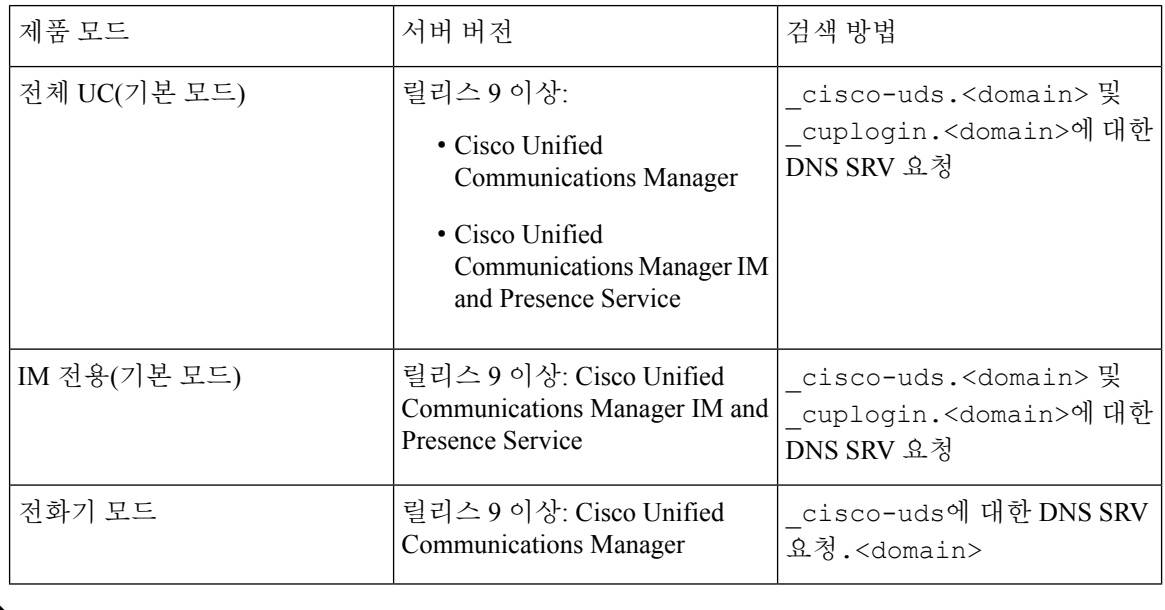

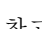

참고 Cisco Unified Communications Manager 버전 9 이상에서는 cuplogin DNS SRV 요청을 사용하여 전 체 통합 커뮤니케이션 및 IM 전용 서비스를 검색할 수 있지만 \_cisco-uds 요청이 있는 경우 우선 적용됩니다.

표 **4:** 하이브리드 클라우드 기반 구축

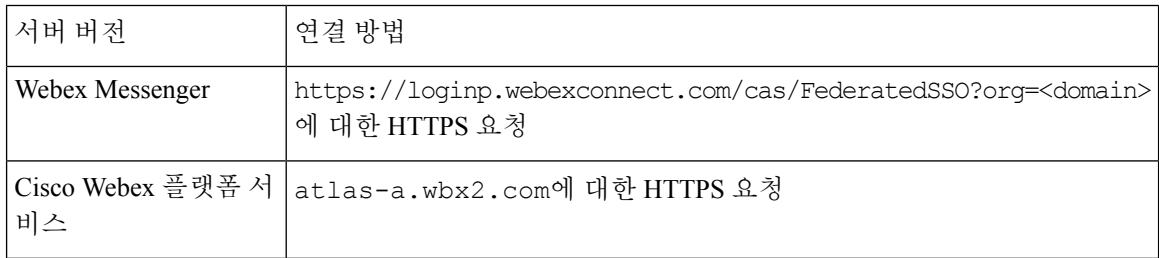

#### 표 **5:** 클라우드 기반 구축

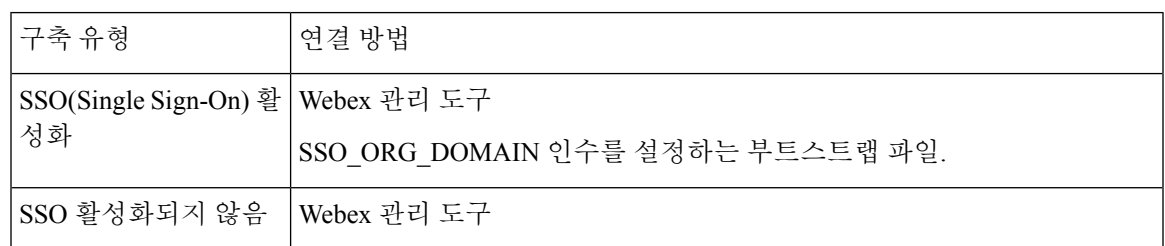

## 인증 소스

인증 소스 또는 인증자를 사용하여 사용자가 클라이언트에 로그인할 수 있습니다.

인증의 세 가지 가능한 소스는 다음과 같습니다.

- Cisco Unified Communications Manager IM and Presence 전체 UC 또는 IM 전용에서 온프레미스 구축.
- Cisco Unified Communications Manager 전화기 모드에서 온프레미스 구축
- Webex Messenger 서비스 클라우드 기반 또는 하이브리드 클라우드 기반 구축.
- Cisco Webex 플랫폼 서비스— 클라우드 기반 또는 하이브리드 클라우드 기반 구축.

## 클라이언트가 서비스를 찾는 방법

다음 단계에서는 클라이언트가 SRV 레코드를 사용하여 서비스를 찾는 방법을 설명합니다.

**1.** 클라이언트의 호스트 컴퓨터 또는 장치에서 네트워크 연결을 가져옵니다.

클라이언트의 호스트 컴퓨터가 네트워크 연결을 사용할 때 DHCP 설정에서 DNS(Domain Name System) 이름 서버의 주소도 가져옵니다.

- **2.** 사용자는 첫 번째 로그인 중에 서비스를 검색하기 위해 다음 방법 중 하나를 사용합니다.
	- 수동 사용자가 Cisco Jabber를 시작하고 시작 화면에서 이메일 유사 주소를 입력합니다.
	- URL 구성 URL 구성을 사용하면 사용자가 이메일을 수동으로 입력하지 않고 링크를 클릭 하여 Cisco Jabber를 교차 실행할 수 있습니다.
	- EMM(Enterprise Mobility Management)을 사용한 모바일 구성 URL 구성 대신 Android용 Cisco Jabber의 Android for Work 및 iPhone 및 iPad용 Cisco Jabber의 Apple Managed App 구성으로 EMM(Enterprise Mobility Management)을 사용하여 Cisco Jabber를 구성할 수 있습니다. URL 구성 링크를 만드는 데 사용되는 동일한 매개 변수를 EMM 콘솔에서 구성해야 합니다.

URL 구성 링크를 만들려면 다음을 포함해야 합니다.

• ServicesDomain - Cisco Jabber가 서비스 검색에 사용하는 도메인입니다.

- VoiceServicesDomain 하이브리드 구축의 경우 Cisco Jabber가 DNS SRV 레코드를 검색하는 데 사용하는 도메인은 Cisco Jabber 도메인을 검색하는 데 사용되는 ServicesDomain 도메인과 다를 수 있습니다.
- ServiceDiscoveryExcludedServices 특정 구축 시나리오에서는 서비스 검색 프로세스에서 서 비스를 제외할 수 있습니다. 이러한 값은 다음을 조합하여 사용할 수 있습니다.
	- WEBEX
	- CUCM

세 매개 변수가 모두 포함된 경우에는 서비스 검색이 발생하지 않으며 사용자에게 연결 설정을 수동 으로 입력하 라는 메시지가 표시됩니다. 참고

다음 형식으로 링크를 생성합니다.

ciscojabber://provision?ServicesDomain=*<domain\_for\_service\_discover>* &VoiceServicesDomain=*<domain\_for\_voice\_services>* &ServiceDiscoveryExcludedServices=*<services\_to\_exclude\_from\_service\_discover>*

예:

- ciscojabber://provision?servicesdomain=example.com
- ciscojabber://provision?servicesdomain=example.com &VoiceServicesDomain=VoiceServices.example.com
- ciscojabber://provision?servicesdomain=example.com &ServiceDiscoveryExcludedServices=WEBEX,CUCM

이메일 또는 웹 사이트를 사용하여 사용자에 대한 링크를 제공합니다.

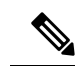

- 조직에서 교차 시작 전용 프로토콜이나 사용자 정의 링크를 지원하는 메일 애플리케이션을 사용하 는 경우 이메일을 사용하여 사용자에게 링크를 제공할 수 있습니다. 그렇지 않으면 웹 사이트를 사용 하는 사용자에게 링크를 제공합니다. 참고
- **3.** 클라이언트는 DHCP 설정에서 DNS 이름 서버의 주소를 가져옵니다.
- **4.** 클라이언트는 HTTP 쿼리를 Webex Messenger 서비스의 CAS(중앙 인증 서비스) URL로 발급합니 다.

이 쿼리를 사용하면 클라이언트가 유효한 Webex 도메인인지 여부를 확인할 수 있습니다.

- **5.** 클라이언트는 우선 순위 순으로 다음 SRV 레코드에 대한 이름 서버를 쿼리합니다.
	- cisco-uds
	- collab-edge

참고 클라이언트는 후속 시작 시 로드되는 DNS 쿼리 결과를 캐시합니다. 참고 클라이언트는 후속 시작 시 로드되는 DNS 쿼리 결과를 캐시합니다. 다음은 SRV 레코드 입력의 예입니다.

```
_cisco_uds._tcp.DOMAIN SRV service location:
priority = 0
weight = 0port = 8443
svr hostname=192.168.0.26
```
## 방법 **1:** 서비스 검색

Cisco Jabber에서 사용자에게 제공되는 서비스 및 기능을 검색하는 방법에 이 방법을 사용하는 것이 좋습니다. 서비스를 검색하면 클라이언트가 DNS 서비스(SRV) 레코드를 사용하여 클라이언트에서 사용할 수 있는 서비스를 결정하는 것을 의미합니다.

### 클라이언트에서 사용 가능한 서비스를 검색하는 방법

다음 그림은 클라이언트가 서비스에 연결하는 데 사용하는 흐름을 보여줍니다.

그림 **1:** 서비스 검색을 위한 로그인 흐름

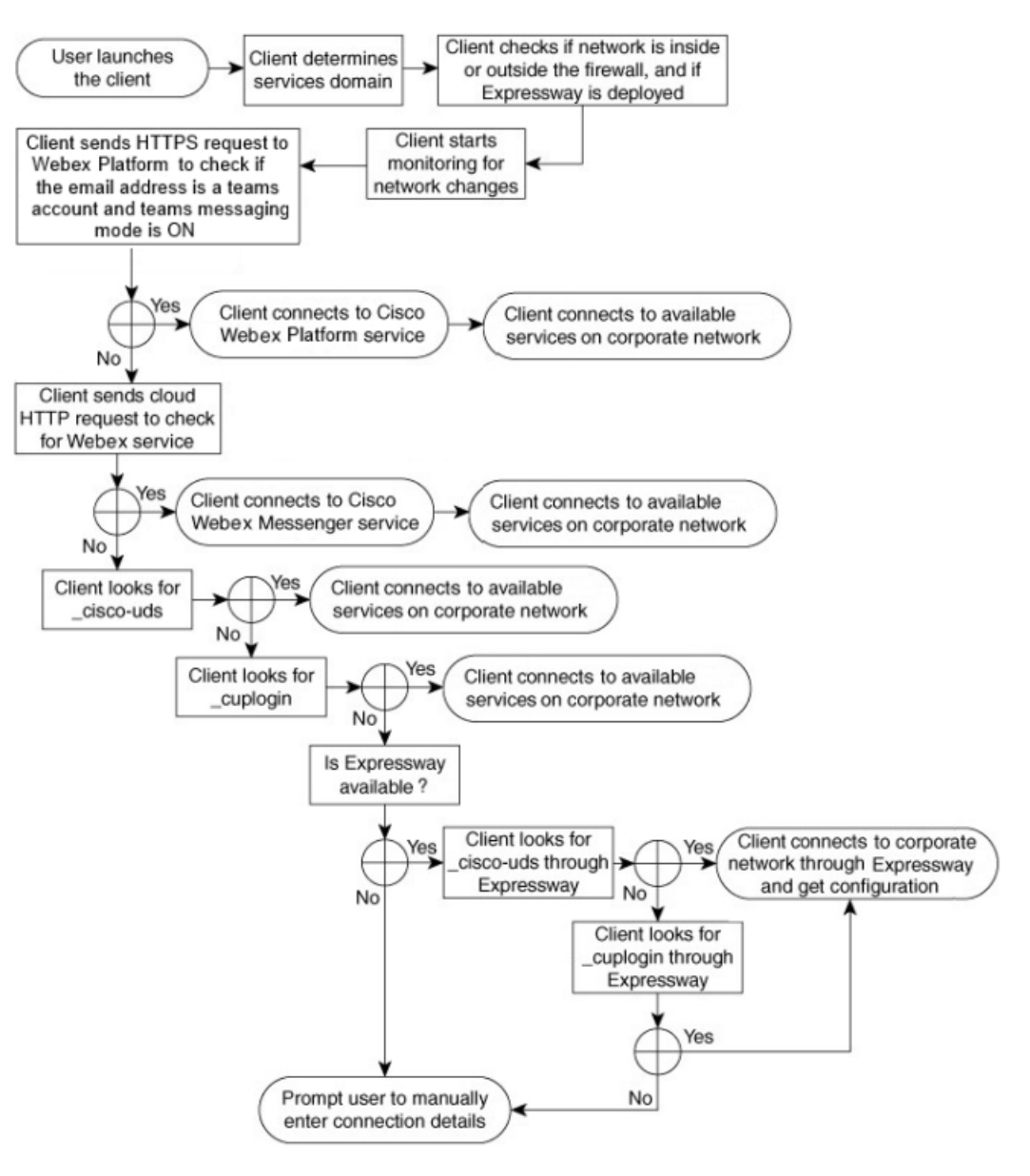

클라이언트는 사용 가능한 서비스를 검색하기 위해 다음 작업을 수행합니다.

- **1.** 네트워크가 방화벽 내부 또는 외부에 있고, 모바일 및 Remote Access용 Expressway가 구축되었는 지 확인합니다. 클라이언트가 이름 서버에 쿼리를 전송하여 SRV(DNS 서비스) 레코드를 얻습니 다.
- **2.** 네트워크 변경 사항에 대한 모니터링을 시작합니다.

모바일 및 Remote Access용 Expressway를 구축할 때 클라이언트는 네트워크를 모니터링하여 네 트워크가 방화벽 내부 또는 외부에서 변경될 경우 다시 연결할 수 있는지 확인합니다.

- **3.** Jabber가 팀 메시징 모드로 전환되는지 여부를 결정하기 위해 Cisco Webex 플랫폼 서비스에 여러 HTTPS 요청을 발행합니다. 이 요청은 사용자의 이메일 주소를 확인하여 사용자가 Webex Control Hub에서 팀 메시징을 위해 활성화되었는지 여부를 확인합니다.
- **4.** Webex Messenger 서비스의 CAS URL에 대한 HTTP 쿼리를 발행합니다.

이 쿼리를 사용하면 클라이언트가 유효한 Webex 도메인인지 여부를 확인할 수 있습니다.

모바일 및 Remote Access용 Expressway를 구축하는 경우 클라이언트가 Webex Messenger 서비스 에 연결하고 모바일 및 Remote Access용 Expressway를 사용하여 Cisco Unified Communications Manager에 연결합니다. 클라이언트가 처음 시작될 때 전화 서비스 연결 오류가 표시되고 클라이 언트 옵션 화면에 자격 증명을 입력해야 하며, 이후 시작 시에는 캐시된 정보가 사용됩니다.

- **5.** 이전 쿼리의 캐시에 레코드가 없는 경우, SRV(DNS 서비스) 레코드를 가져오기 위해 이름 서버에 쿼리합니다.
	- 이 쿼리를 사용하면 클라이언트에서 다음 작업을 수행할 수 있습니다.
		- 사용할 수 있는 서비스를 확인합니다.
		- 모바일 및 Remote Access용 Expressway를 통해 회사 네트워크에 연결할 수 있는지 확인합니 다.

#### 클라이언트가 **Cisco Webex Messenger** 서비스에 대한 **HTTP** 쿼리 발행

SRV 레코드에 대한 이름 서버를 쿼리하여 사용 가능한 서비스를 찾을 수 있을뿐만 아니라, Cisco Jabber에서 Webex Messenger 서비스에 대한 HTTP 쿼리를 CAS URL로 전송합니다. 이 요청을 통해 클라이언트에서 클라우드 기반 구축을 결정하고 Webex Messenger 서비스에 대한 사용자를 인증할 수 있습니다.

클라이언트가 사용자로부터 서비스 도메인을 가져오는 경우 다음 HTTP 쿼리에 해당 도메인을 추가 합니다.

https://loginp.webexconnect.com/cas/FederatedSSO?org=

예를 들어, 클라이언트가 사용자의 서비스 도메인으로 example.com을 가져오면 다음 쿼리를 발행 합니다.

https://loginp.webexconnect.com/cas/FederatedSSO?org=example.com

이 쿼리는 클라이언트에서 서비스 도메인이 유효한 Webex 도메인인지 확인하는 데 사용하는 XML 응답을 반환합니다.

클라이언트에서 서비스 도메인이 유효한 Webex 도메인인지 확인하면 사용자에게 Webex 자격 증명 을 입력하라는 메시지가 표시됩니다. 그러면 클라이언트가 Webex Messenger 서비스에 인증되고 Webex 조직 관리자에 구성된 UC 서비스와 구성을 검색합니다.

클라이언트에서 서비스 도메인이 유효한 Webex 도메인이 아닌 것으로 판단하면 쿼리 결과를 이름 서버에 사용하여 사용 가능한 서비스를 찾습니다.

클라이언트가 HTTP 요청을 CAS URL로 보낼 때 구성된 시스템 프록시를 사용합니다.

자세한 내용은 *Cisco Jabber* 구축 및 설치 설명서의 프록시 설정 구성 섹션을 참조하십시오.

### 클라이언트가 이름 서버 쿼리

클라이언트가 이름 서버에 쿼리하면 SRV 레코드에 대한 별도의 동시 요청이 이름 서버에 전송됩니 다.

클라이언트는 다음 SRV 레코드를 다음 순서로 요청합니다.

- cisco-uds
- collab-edge

이름 서버가 다음을 반환하는 경우:

- cisco-uds 클라이언트가 회사 네트워크 내에 있고 Cisco Unified Communications Manager에 연결하는 것을 감지합니다.
- collab-edge 클라이언트가 모바일 및 Remote Access용 Expressway를 통해 내부 네트워크 에 연결을 시도하고 서비스를 검색합니다.
- SRV 레코드가 없음 클라이언트에서 사용자에게 설정 및 로그인 세부 정보를 수동으로 입력하 라는 메시지를 표시합니다.

#### 클라이언트가 내부 서비스에 연결

다음 그림은 클라이언트가 내부 서비스에 연결하는 방법을 보여줍니다.

그림 **2:** 내부 서비스에 연결하는 클라이언트

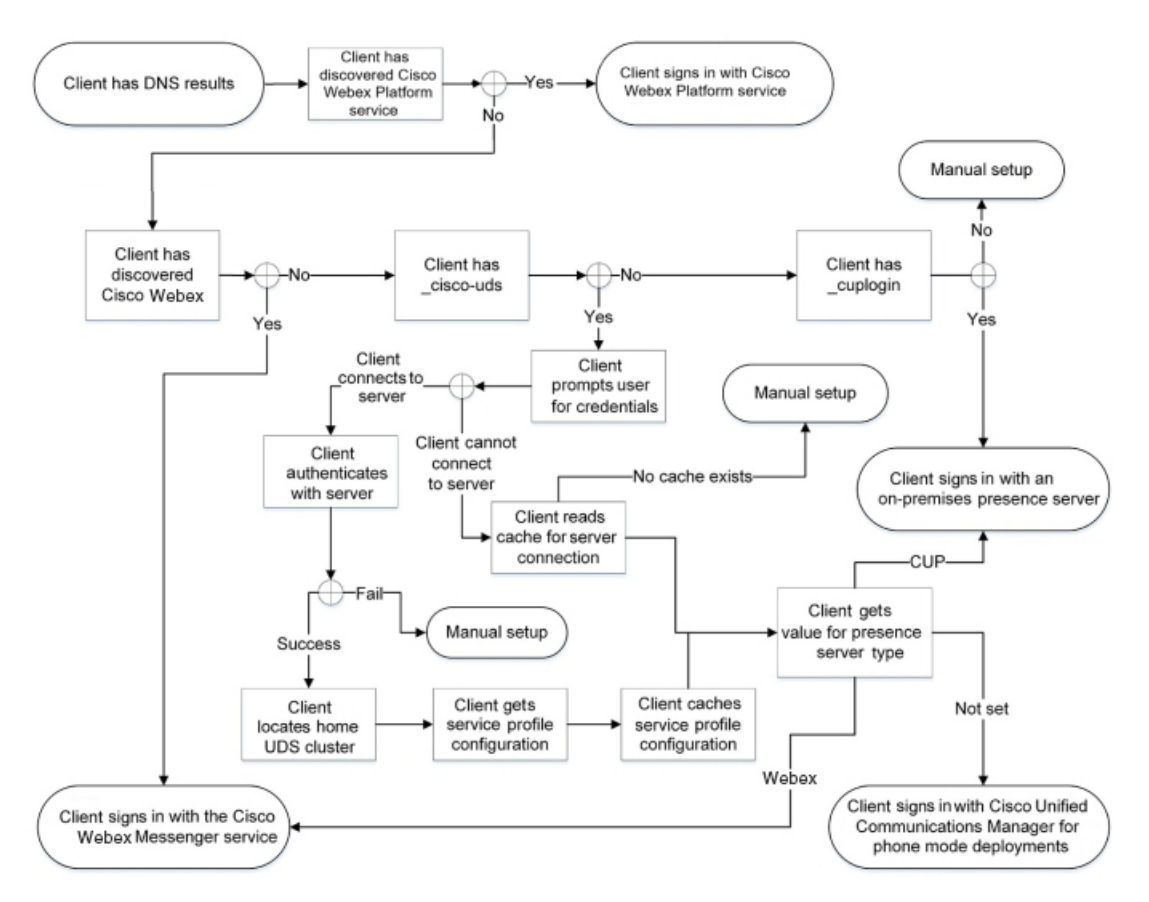

내부 서비스에 연결할 때의 목표는 인증자를 결정하고, 사용자가 로그인하고, 사용 가능한 서비스에 연결하는 것입니다.

로그인 화면에서 사용자는 다음 서비스 중 하나를 사용하여 인증합니다.

- Cisco Webex 플랫폼 서비스—클라우드 또는 하이브리드 구축.
- Webex Messenger 서비스 클라우드 또는 하이브리드 구축.
- Cisco Unified Communications Manager—전화기 모드에서 온프레미스 구축.

클라이언트는 검색하는 모든 서비스에 연결하며, 이는 구축에 따라 달라집니다.

- **1.** 클라이언트에서 사용자가 팀 메시징 모드에 대해 활성화된 것을 감지하면 클라이언트는 다음 작 업을 수행합니다.
	- **1.** Cisco Webex 플랫폼 서비스이 인증의 기본 소스인지 결정합니다.
	- **2.** Cisco Webex 플랫폼 서비스에 자동으로 연결합니다.
	- **3.** 사용자에게 자격 증명을 묻는 메시지를 표시합니다.
- **2.** 클라이언트에서 CAS URL 조회 결과 Webex 사용자를 나타내는 것을 감지하면 클라이언트는 다 음 작업을 수행합니다.
- **1.** Webex Messenger 서비스가 인증의 기본 소스인지 확인합니다.
- **2.** Webex Messenger 서비스에 자동으로 연결합니다.
- **3.** 사용자에게 자격 증명을 묻는 메시지를 표시합니다.
- **4.** 클라이언트 및 서비스 구성을 검색합니다.
- **3.** 클라이언트가 \_cisco uds SRV 레코드를 검색하는 경우 클라이언트는 다음 작업을 수행합니다.

Cisco Unified Communications Manager 인증을 위해 사용자에게 자격 증명을 묻는 메시지를 표시 합니다.

**1.** 사용자의 홈 클러스터를 찾습니다.

홈 클러스터를 찾으면 클라이언트가 자동으로 사용자의 장치 목록을 가져와서 Cisco Unified Communications Manager에 등록할 수 있습니다.

여러 Cisco Unified Communications Manager 클러스터가 있는 환경에서는 ILS(Intercluster Lookup Service)를 구성해야 합니다. ILS를 사용하면 클라이언트가 사용자 홈 클러스터를 찾을 수 있 습니다.

Ú

- ILS를 구성하는 방법은 *Cisco Unified Communications Manager* 기능 및 서비스 설명서의 해당 버전을 참조하십시오. 중요
	- **2.** 서비스 프로파일을 검색합니다.

서비스 프로파일은 클라이언트에 인증자뿐만 아니라 클라이언트 및 UC 서비스 구성도 제공 합니다.

```
클라이언트는 다음과 같이 IM and presence 프로파일의 제품 유형 필드 값에서 인증자를 결정
합니다.
```
- Cisco Unified Communications Manager— Cisco Unified Presence 또는 Cisco Unified Communications Manager IM and Presence Service가 인증자입니다.
- Webex(IM and presence)Webex Messenger -서비스가 인증자입니다.

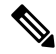

이 릴리스와 마찬가지로 클라이언트는 SRV 레코드에 대한 쿼리 외에도 HTTP 쿼리를 발행합니다. HTTP 쿼리를 사용하면 클라이언트가 Webex Messenger 서비스를 인증해야 하는지 여부를 결정할 수 있습니다. 참고

HTTP 쿼리의 결과로 클라이언트가 클라우드 기반 구축의 Webex Messenger 서비스에 연결합니다. 클라이언트가 CAS 조회를 사용하여 Webex 서비스 를 이미 검색한 경우 제품 유형 필드의 값을 Webex로 설정할 수 없습니다.

• 설정 안 됨 - 서비스 프로파일에 IM and presence 서비스 구성이 포함되어 있지 않으면 인 증자는 Cisco Unified Communications Manager입니다.

**3.** 인증자에 로그인합니다.

클라이언트가 로그인한 후에는 제품 모드를 결정할 수 있습니다.

### 클라이언트가 모바일 및 **Remote Access**용 **Expressway**를 통해 연결

이름 서버가 \_collab-edge SRV 레코드를 반환하는 경우 클라이언트는 모바일 및 Remote Access 용 Expressway를 통해 내부 서버에 연결을 시도합니다.

다음 그림은 클라이언트가 모바일 및 Remote Access용 Expressway를 통해 네트워크에 연결된 경우 클라이언트가 내부 서비스에 연결하는 방법을 보여줍니다.

그림 **3:** 클라이언트가 모바일 및 **Remote Access**용 **Expressway**를 통해 연결

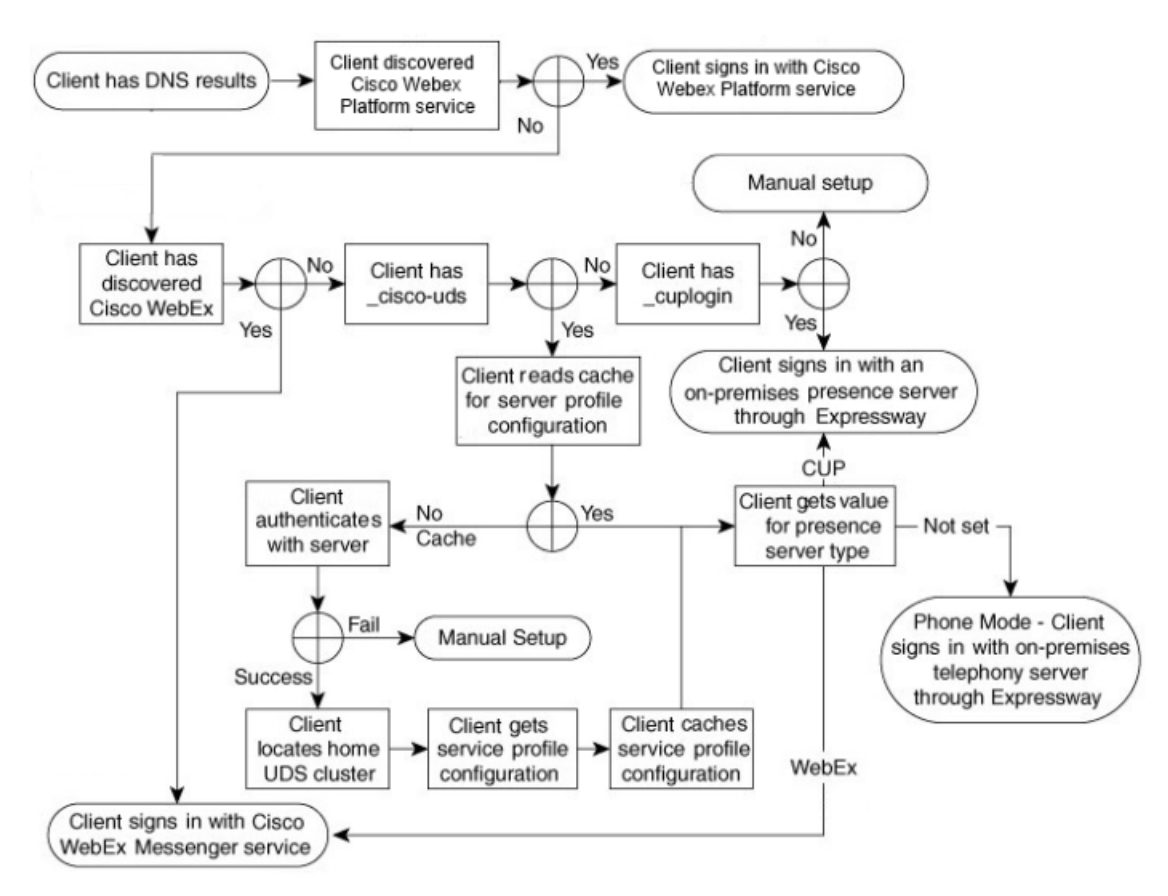

이름 서버가 \_collab-edge SRV 레코드를 반환하면 클라이언트는 Cisco Expressway-E 서버의 위치 를 가져옵니다. 그런 다음 Cisco Expressway-E 서버는 내부 이름 서버에 대한 쿼리 결과를 클라이언트 에 제공합니다.

Cisco Expressway-C 서버는 내부 SRV 레코드를 조회하고 해당 레코드를 Cisco Expressway-E 서버에 제공합니다. 참고

클라이언트가 \_cisco-uds SRV 레코드를 포함해야 하는 내부 SRV 레코드를 가져온 후에는 Cisco Unified Communications Manager에서 서비스 프로파일을 검색합니다. 그런 다음 서비스 프로파일은 클라이언트에게 사용자의 홈 클러스터, 인증의 기본 소스 및 구성을 제공합니다.

### **Cisco UDS SRV** 레코드

Cisco Unified Communications Manager 버전 9 이상 구축에서는 클라이언트가 \_cisco-uds SRV 레 코드를 사용하여 서비스 및 구성을 자동으로 검색할 수 있습니다.

다음 그림은 클라이언트가 cisco-uds SRV 레코드를 사용하는 방법을 보여줍니다.

그림 **4: UDS SRV** 레코드 로그인 흐름

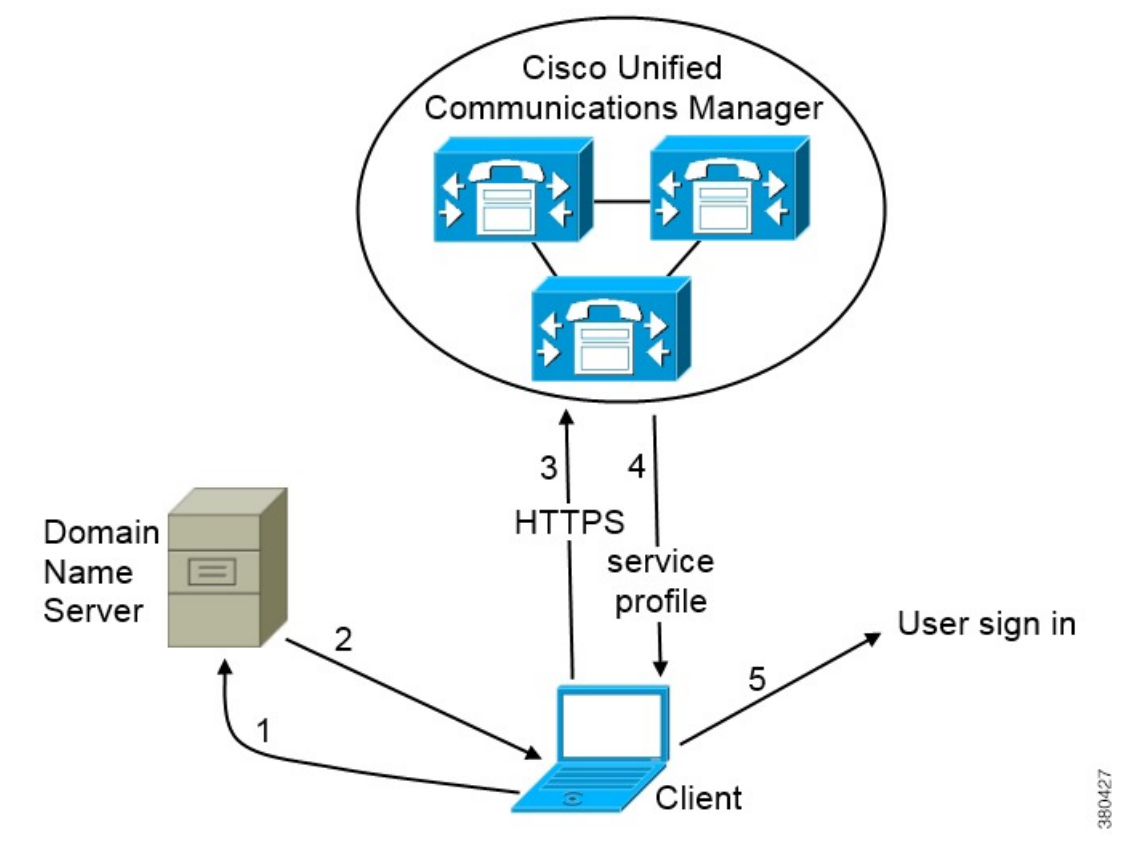

- **1.** 클라이언트는 도메인 이름 서버에 SRV 레코드를 쿼리합니다.
- **2.** 도메인 이름 서버는 \_cisco-uds SRV 레코드를 반환합니다.
- **3.** 클라이언트는 사용자의 홈 클러스터를 찾습니다.
	- 그 결과, 클라이언트는 사용자에 대한 장치 구성을 검색하고 전화 통신 서비스를 자동으로 등록 할 수 있습니다.

#### Ú

여러 Cisco Unified Communications Manager 클러스터가 있는 환경에서는 ILS(Intercluster Lookup Service)를 구성할 수 있습니다. ILS를 사용하면 클라이언트가 사용자 홈 클러스터를 찾고 서비스를 검색할 수 있습니다. 중요

ILS를 구성하지 않으면 EMCC(Extension Mobility Cross Cluster) 원격 클러스터 설치와 유사한 원격 클 러스터 정보를 수동으로 구성해야 합니다. 원격 클러스터 구성에 대한 자세한 정보는 *Cisco Unified Communications Manager* 기능 및 서비스 설명서를 참조하십시오.

**4.** 클라이언트는 사용자의 서비스 프로파일을 검색합니다.

사용자의 서비스 프로파일에는 UC 서비스 및 클라이언트 구성에 대한 주소와 설정이 포함되어 있습니다.

클라이언트는 서비스 프로파일에서 인증자를 결정합니다.

**5.** 클라이언트는 사용자를 인증자에게 로그인합니다.

다음은 cisco-uds SRV 레코드의 예입니다.

```
cisco-uds. tcp.example.com SRV service location:
        \overline{\text{priority}} = 6weight = 30
        port = 8443svr hostname = cucm3.example.com
cisco-uds. tcp.example.com SRV service location:
       \frac{1}{2} priority = 2
        weight = 20
        port = 8443svr hostname = cucm2.example.com
cisco-uds. tcp.example.com
       priority = 1
        weight = 5
        port = 8443svr hostname = cucm1.example.com
```
### **Collaboration Edge SRV** 레코드

Cisco Jabber는 모바일 및 Remote Access용 Expressway를 통해 내부 서버에 연결을 시도하여 다음 \_collab-edge SRV 레코드를 사용하여 서비스를 검색할 수 있습니다.

다음 그림은 클라이언트가 collab-edge SRV 레코드를 사용하는 방법을 보여줍니다.

그림 **5: Collaboration Edge** 레코드 로그인 흐름

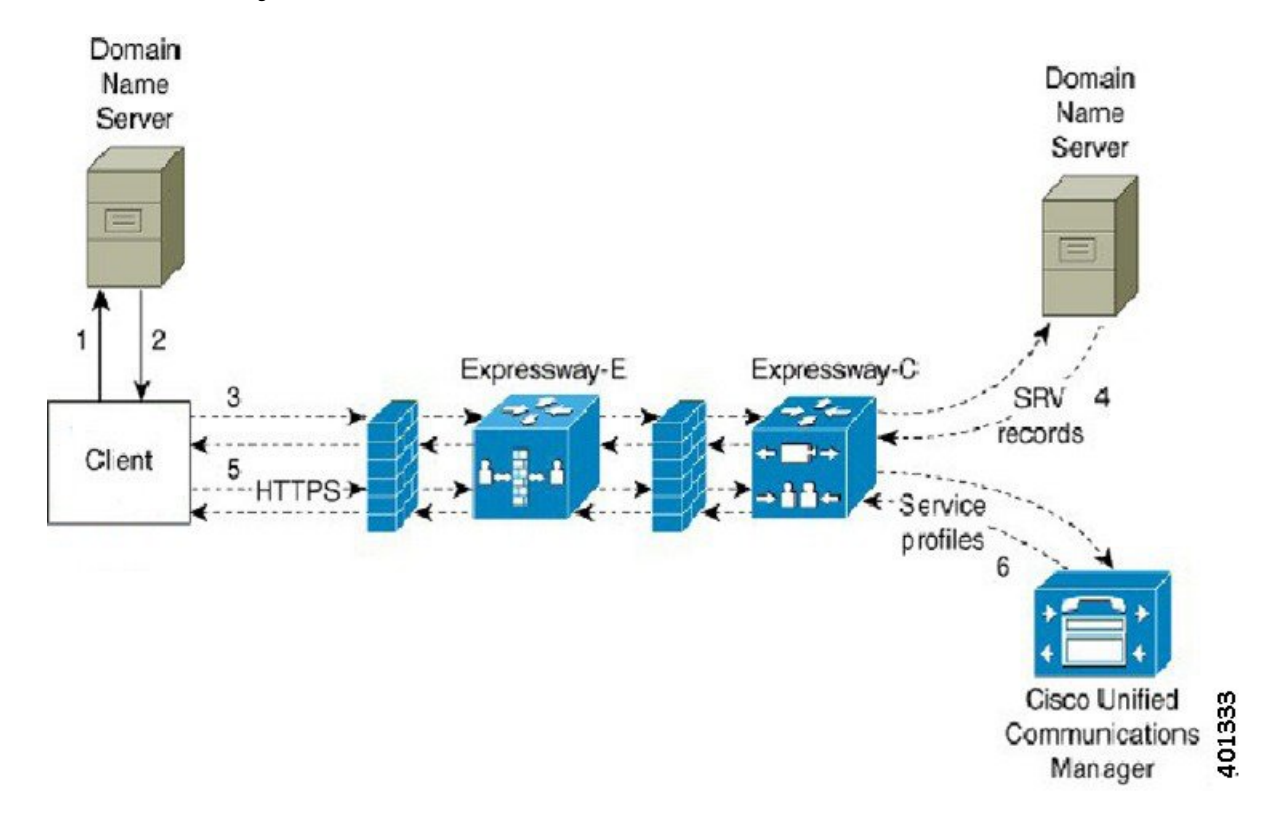

- **1.** 클라이언트는 외부 도메인 이름 서버에 SRV 레코드를 쿼리합니다.
- **2.** 이름 서버는 \_collab-edge SRV 레코드를 반환하고 \_cuplogin 또는 \_cisco uds SRV 레코 드를 반환하지 않습니다.

그 결과, Cisco Jabber는 Cisco Expressway-E 서버를 찾을 수 있습니다.

- **3.** 클라이언트는 내부 도메인 이름 서버에서 Expressway를 통해 내부 SRV 레코드를 요청합니다. 이러한 SRV 레코드에는 \_cisco-uds SRV 레코드가 포함되어야 합니다.
- **4.** 클라이언트는 Expressway를 통해 내부 SRV 레코드를 얻습니다.

그 결과 클라이언트에서 Cisco Unified Communications Manager 서버를 찾을 수 있습니다.

- **5.** 클라이언트는 Cisco Unified Communications Manager에서 Expressway를 통해 서비스 프로파일을 요청합니다.
- **6.** 클라이언트는 Cisco Unified Communications Manager에서 Expressway를 통해 서비스 프로파일을 검색합니다.

서비스 프로파일에는 사용자의 홈 클러스터, 인증의 기본 소스 및 클라이언트 구성이 포함됩니 다.

### **DNS** 컨피그레이션

#### 클라이언트에서 **DNS**를 사용하는 방법

Cisco Jabber 도메인 이름 서버를 사용하여 다음을 수행합니다.

- 클라이언트가 회사 네트워크 내부 또는 외부에 있는지 확인합니다.
- 회사 네트워크 내에서 온프레미스 서버를 자동으로 검색합니다.
- 공용 인터넷에서 모바일 및 Remote Access용 Expressway에 대한 액세스 지점을 찾습니다.

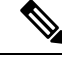

Android OS 제한 사항: DNS 서비스를 사용하는 Android OS 4.4.2 및 5.0은 도메인 이름만 확인할 수 있고 호스트 이름은 확인할 수 없습니다. 참고

자세한 내용은 [Android](https://code.google.com/p/android/issues/detail?id=8030) 개발자 링크를 참조하십시오.

#### 클라이언트가 이름 서버를 찾는 방법

Cisco Jabber다음에서 DNS 레코드를 찾습니다.

- 회사 네트워크 내부의 내부 이름 서버.
- 공용 인터넷의 외부 이름 서버.

클라이언트의 호스트 컴퓨터 또는 장치에서 네트워크 연결을 사용할 때 호스트 컴퓨터나 장치는 DHCP 설정에서 DNS 이름 서버의 주소를 가져옵니다. 네트워크 연결에 따라, 해당 이름 서버가 회사 네트워크 내부 또는 외부에 있을 수 있습니다.

Cisco Jabber 호스트 컴퓨터 또는 장치가 DHCP 설정에서 가져오는 이름 서버를 쿼리합니다.

클라이언트가 서비스 도메인을 가져오는 방법

서비스 도메인은 클라이언트에서 다양한 방식으로 검색됩니다.

새로운 설치:

- 클라이언트 사용자 인터페이스에 username@example.com 형식으로 주소를 입력합니다.
- 서비스 도메인을 포함하는 구성 URL을 클릭합니다. 이 옵션은 다음 클라이언트 버전에서만 사 용할 수 있습니다.
	- Android용 Cisco Jabber 릴리스 9.6 이상
	- Mac용 Cisco Jabber 릴리스 9.6 이상
	- iPhone 및 iPad용 Cisco Jabber 릴리스 9.6.1 이상
- 클라이언트는 부트스트랩 파일에 설치 스위치를 사용합니다. 이 옵션은 다음 클라이언트 버전 에서만 사용할 수 있습니다.

• Windows용 Cisco Jabber 릴리스 9.6 이상

기존 설치:

- 클라이언트는 캐시된 구성을 사용합니다.
- 수동으로 클라이언트 사용자 인터페이스에 주소를 입력합니다.

하이브리드 구축에서 CAS(중앙 인증 서비스) 조회를 통해 Webex 도메인을 검색하는 데 필요한 도메 인이DNS레코드가구축되는도메인과다를수있습니다.이시나리오에서는ServicesDomain을Webex 을 검색하는 데 사용되는 도메인으로 설정하고 VoiceServicesDomain을 DNS 레코드가 구축되는 도메 인으로 설정합니다. 음성 서비스 도메인은 다음과 같이 구성됩니다.

- 클라이언트는 구성 파일에서 VoiceServicesDomain 매개 변수를 사용합니다. 이 옵션은 jabber-config 파일을 지원하는 클라이언트에서 사용할 수 있습니다.
- VoiceServicesDomain을 포함하는 구성 URL을 클릭합니다. 이 옵션은 다음 클라이언트에서 사용 할 수 있습니다.
	- Android용 Cisco Jabber 릴리스 9.6 이상
	- Mac용 Cisco Jabber 릴리스 9.6 이상
	- iPhone 및 iPad용 Cisco Jabber 릴리스 9.6.1 이상
- 클라이언트는 부트스트랩 파일에서 Voice\_Services\_Domain 설치 스위치를 사용합니다. 이 옵션 은 다음 클라이언트 버전에서만 사용할 수 있습니다.
	- Windows용 Cisco Jabber 릴리스 9.6 이상

Cisco Jabber가 서비스 도메인을 가져오면 클라이언트 컴퓨터 또는 장치로 구성된 이름 서버를 쿼리 합니다.

#### 도메인 이름 시스템 디자인

SRV(DNS 서비스) 레코드를 구축하는 위치는 DNS 네임스페이스의 설계에 따라 달라 집니다. 일반적 으로 두 가지 DNS 디자인이 있습니다.

- 회사 네트워크 외부 및 내부에 있는 도메인 이름을 구분합니다.
- 회사 네트워크 외부 및 내부의 동일한 도메인 이름

별도의 도메인 설계

다음 그림은 별도의 도메인 설계를 보여줍니다.

그림 **6:** 별도의 도메인 설계

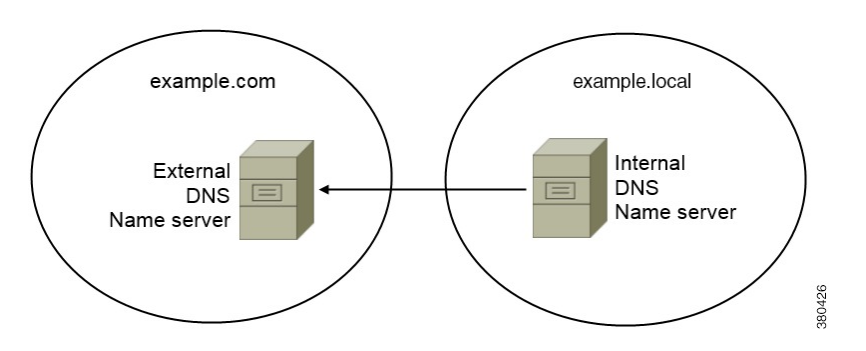

별도의 도메인 설계의 예는 조직에서 인터넷 이름 기관을 사용하여 외부 도메인으로 example.com 을 등록하는 경우입니다.

회사는 다음 중 하나인 내부 도메인도 사용합니다.

- 외부 도메인의 하위 도메인(예: example.local).
- 외부 도메인에 다른 도메인(예: exampledomain.com).

별도의 도메인 설계는 다음과 같은 특징이 있습니다.

- 내부 이름 서버에는 내부 도메인에 대한 리소스 레코드를 포함하는 영역이 있습니다. 내부 이름 서버는 내부 도메인에 대해 권한이 있습니다.
- 내부 이름 서버는 DNS 클라이언트가 외부 도메인에 대해 쿼리하는 경우 요청을 외부 이름 서버 로 전달합니다.
- 외부 이름 서버에는 조직의 외부 도메인에 대한 리소스 레코드를 포함하는 영역이 있습니다. 외 부 이름 서버는 해당 도메인에 대해 권한이 있습니다.
- 외부 이름 서버는 요청을 다른 외부 이름 서버로 전달할 수 있습니다. 그러나 외부 이름 서버는 내부 이름 서버에 요청을 전달할 수 없습니다.

별도의 도메인 구조에 SRV 레코드 구축

별도의 이름 설계에는 내부 도메인과 외부 도메인이라는 두 개의 도메인이 있습니다. 클라이언트는 서비스 도메인의 SRV 레코드를 쿼리합니다. 내부 이름 서버는 서비스 도메인에 대한 레코드를 제공 해야 합니다. 그러나 별도의 이름 설계에서는 서비스 도메인에 대한 영역이 내부 이름 서버에 존재하 지 않을 수 있습니다.

서비스 도메인이 현재 내부 이름 서버에서 제공되지 않는 경우 다음을 수행할 수 있습니다.

- 서비스 도메인에 대한 내부 영역 내에 레코드를 구축합니다.
- 내부 이름 서버의 정확히 하위 도메인 영역 내에 레코드를 구축합니다.

서비스 도메인에 내부 영역 사용

내부 이름 서버에 서비스 도메인에 대한 영역이 아직 없는 경우에는 하나를 만들 수 있습니다. 이 방 법을 사용하면 서비스 도메인에 대해 내부 이름 서버를 사용할 수 있습니다. 내부 이름 서버는 신뢰 할 수 있으므로 다른 이름 서버로 쿼리를 전달하지 않습니다.

이 방법은 전체 도메인에 대한 전달 관계를 변경하며 내부 DNS 구조를 방해할 가능성이 있습니다. 서비스 도메인에 대한 내부 영역을 만들 수 없는 경우 내부 이름 서버에서 정확히 하위 도메인 영역 을 만들 수 있습니다.

동일한 도메인 설계

동일한 도메인 설계의 예는 조직이 인터넷 이름 기관을 사용하여 외부 도메인으로 example.com을 등록하는 것입니다. 조직에서는 내부 도메인의 이름으로 example.com도 사용합니다.

단일 도메인, 스플릿 브레인

다음 그림은 스플릿 브레인 도메인 설계의 단일 도메인을 보여줍니다.

그림 **7:** 단일 도메인**,** 스플릿 브레인

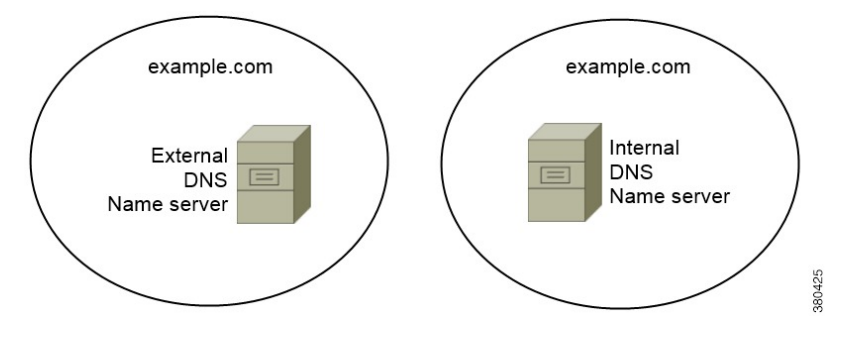

두 DNS 영역은 단일 도메인을 나타냅니다. 하나는 내부 이름 서버에 있는 DNS 영역이고 다른 하나 는 외부 이름 서버에 있는 DNS 영역입니다.

내부 이름 서버와 외부 이름 서버는 모두 단일 도메인에 대해 권한이 있지만 호스트의 다른 커뮤니티 를 지원합니다.

- 회사 네트워크 내에 있는 호스트는 내부 이름 서버에만 액세스합니다.
- 공용 인터넷의 호스트는 외부 이름 서버에만 액세스합니다.
- 회사 네트워크와 공용 인터넷 간에 이동하는 호스트는 서로 다른 시간에 다른 이름 서버에 액세 스합니다.

단일 도메인, 비 스플릿 브레인

다음 그림은 스플릿 브레인 도메인 설계가 없는 단일 도메인을 보여줍니다.

그림 **8:** 단일 도메인**,** 비 스플릿 브레인

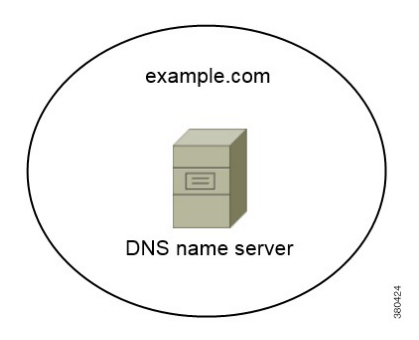

단일 도메인에서 비 스플릿 설계, 내부 및 외부 호스트는 하나의 이름 서버 집합에 의해 제공되며 동 일한 DNS 정보에 액세스할 수 있습니다.

#### Ú

이 설계는 내부 네트워크에 대한 추가 정보를 잠재적 공격자에게 노출하기 때문에 일반적이지 않습 니다. 중요

## 방법 **2:** 사용자 정의

설치 매개변수, URL 구성 또는 EMM(Enterprise Mobility Management)을 사용하여 서비스 검색을 사 용자 정의할 수 있습니다.

## 서비스 검색 맞춤 설정

#### **Windows**용 **Cisco Jabber** 사용자 정의 설치

Windows용 Cisco Jabber는 다음과 같은 방법으로 사용할 수 있는 MSI 설치 패키지를 제공합니다.

- 명령줄 사용 명령줄 창에서 인수를 지정하여 설치 속성을 설정할 수 있습니다. 여러 인스턴스를 설치할 계획인 경우 이 옵션을 선택합니다.
- MSI를 수동으로 실행 클라이언트 워크스테이션의 파일 시스템에서 수동으로 MSI를 실행한 다 음 클라이언트를 시작할 때 연결 속성을 지정합니다.

테스트 또는 평가 목적으로 단일 인스턴스를 설치할 계획인 경우 이 옵션을 선택합니다.

• 사용자 정의 설치 관리자 만들기 - 기본 설치 패키지를 열고 필수 설치 속성을 지정한 다음 사용 자 정의 설치 패키지를 저장합니다.

동일한 설치 속성을 사용하여 설치 패키지를 배포하려는 경우 이 옵션을 선택합니다.

• 그룹 정책과 함께 구축 - 동일한 도메인에 있는 여러 컴퓨터에 클라이언트를 설치합니다.

설치 프로그램 스위치

부트스트랩 파일은 서비스 검색이 구축되지 않았고 사용자가 수동으로 연결 설정을 지정하기를 원 하지 않는 상황에서 서비스 검색을 위한 폴백 메커니즘을 제공합니다.

클라이언트는 초기 실행에서 부트스트랩 파일만 읽습니다. 초기 실행 후 클라이언트는 서버 주소 및 구성을 캐시한 다음, 후속 실행 시 캐시에서 로드합니다.

Webex 앱(Unified CM)에서 통화 구축에 대해서는 부트스트랩 파일 대신에 서비스 검색을 사용하는 것이 좋습니다.

#### **Mac**용**, iPhone** 및 **iPad**용 및 **Android**용 **Cisco Jabber** 사용자 정의 설치

URL 구성을 사용하여 Mac용 Cisco Jabber 또는 모바일 클라이언트에 대한 사용자 정의 설치를 생성 할 수 있습니다. 모바일 클라이언트의 경우에는 EMM(Enterprise Mobility Management)을 사용할 수도 있습니다. 이러한 사용자 정의 설치는 서비스를 활성화하는 설치 매개 변수에 따라 달라집니다.

**URL** 구성

사용자가 수동으로 서비스 검색 정보를 입력하지 않고 Cisco Jabber를 시작할 수 있게 하려면 사용자 에게 클라이언트를 설치할 구성 URL 링크를 제공합니다.

사용자에게 구성 URL 링크를 이메일로 바로 전송하거나, 링크를 웹사이트에 게시합니다.

#### **EMM(Enterprise Mobility Management)**을 사용한 모바일 구성

Android용 Cisco Jabber 및 iPhone 및 iPad용 Cisco Jabber에서 EMM(Enterprise Mobility Management)을 사용하여 Cisco Jabber를 구성할 수 있습니다. EMM 설정에 대한 자세한 내용은 EMM 제공자가 제공 하는 관리자용 지침을 참조하십시오.

관리되는 장치에서만 Jabber가 실행되게 하려면 인증서 기반 인증을 구축하고 EMM을 통해 클라이 언트 인증서를 등록하면 됩니다.

EMM을 구축하는 방법에 대한 자세한 내용은 *Cisco Jabber*의 온프레미스 구축 또는 *Cisco Jabber*ㅇ의 클라우드 및 하이브리드 구축에서 *Cisco Jabber* 애플리케이션 구축 섹션을 참조하십시오.

## 방법 **3:** 수동 설치

고급 옵션으로, 사용자는 로그인 화면에서 서비스에 수동으로 연결할 수 있습니다.

## 고가용성

### 인스턴트 메시징 및 프레즌스에 대한 고가용성

고가용성은 인스턴트 메시징 및 프레즌스 서비스에 대한 페일오버 기능을 제공하기 위해 하위 클러 스터에 여러 노드가 있는 환경을 말합니다. 하위 클러스터의 한 노드를 사용할 수 없게 되면 해당 노 드의 인스턴트 메시징 및 프레즌스 서비스는 하위 클러스터의 다른 노드로 페일오버됩니다. 이러한

방식으로 고가용성은 Cisco Jabber에 대한 인스턴트 메시징 및 프레즌스 서비스의 안정적인 연속성을 보장합니다.

LDAP의 경우 고가용성은 지원되지 않습니다. UDS 연락처 소스를 사용하는 경우 고가용성이 지원되 지 않습니다.

Cisco Jabber는 다음 서버에서 고가용성을 지원합니다.

#### **Cisco Unified Communications Manager IM and Presence Service** 릴리스 **9.0** 이상

고가용성에 대한 자세한 내용은 다음 Cisco Unified Communications Manager IM and Presence Service 설명서를 참조하십시오.

**Cisco Unified Communications Manager**의 **IM and Presence** 서비스 구성 및 관리

고가용성 클라이언트 로그인 프로파일

고가용성 문제 해결

페일오버 중 활성 통화 보류

Cisco Unified Communications Manager의 주 인스턴스에서 보조 인스턴스로 페일오버가 발생하 는 경우 활성 통화를 보류 상태로 전환할 수 없습니다.

#### 클라이언트에서 고가용성

페일오버 중 클라이언트 동작

서버에 고가용성이 구성되어 있는 경우 기본 서버가 보조 서버로 페일오버되면 클라이언트는 최대 1분 동안 프레즌스 상태를 일시적으로 상실합니다. 다시 로그인 매개 변수를 구성하여 클 라이언트가 서버에 다시 로그인을 시도하기 전에 대기하는 시간을 정의합니다.

로그인 매개 변수 구성

Cisco Unified Communications Manager IM andPresenceService에서 서버에 다시 로그인을 시도하 기 전에 Cisco Jabber가 대기하는 최대 및 최소 시간(초)을 구성할 수 있습니다. 서버에서 다음 필 드에 다시 로그인 매개 변수를 지정합니다.

- 클라이언트 다시 로그인 하한값
- 클라이언트 다시 로그인 상한값

#### 페일오버 중 클라이언트 동작

다음 그림은 페일오버 중에 Cisco Unified Communications Manager IM and Presence Service를 사용할 때 클라이언트의 동작을 보여줍니다.

그림 **9:** 페일오버 중 클라이언트 동작

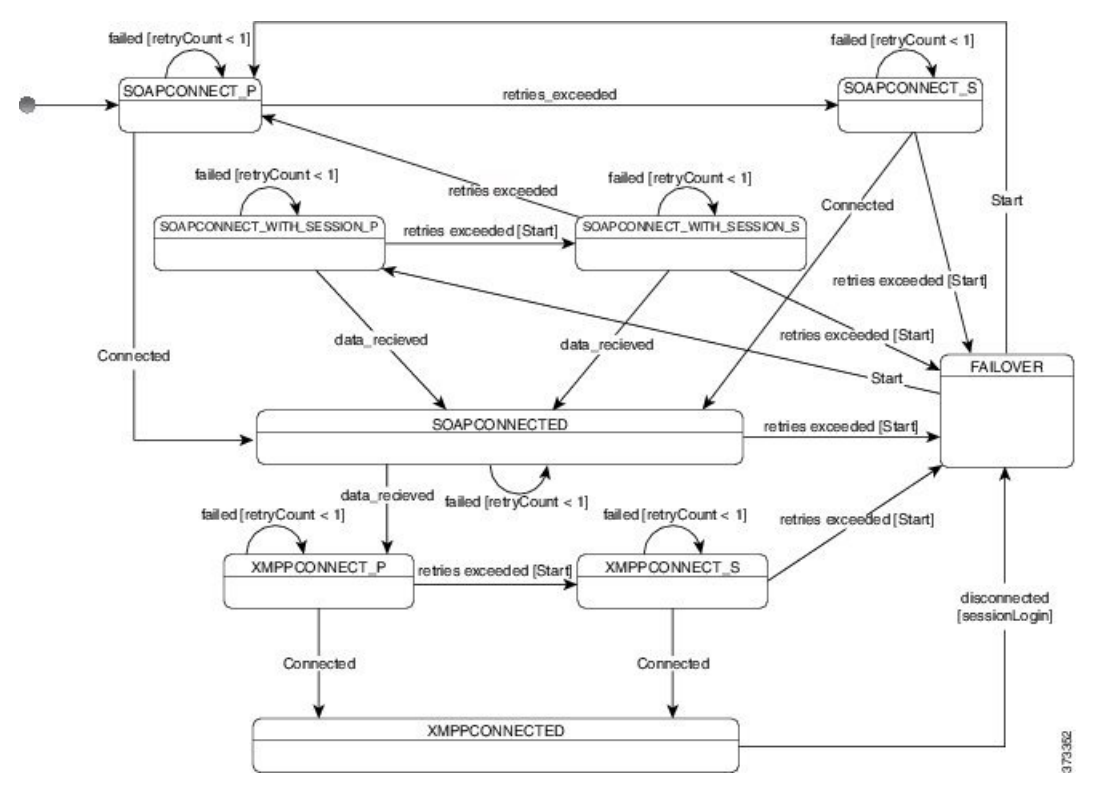

- **1.** 클라이언트가 활성 서버에서 연결이 끊기면 클라이언트가 XMPPCONNECTED 상태에서 FAILOVER 상태로 전환됩니다.
- **2.** FAILOVER 상태에서 클라이언트는 SOAPCONNECT\_SESSION\_P(기본 서버)를 시도하여 SOAPCONNECTED 상태를 얻으려고 시도하고, 실패할 경우 SOAPCONNECT\_SESSION\_S(보조 서버)를 얻으려고 시도합니다.
	- SOAPCONNECT\_SESSION\_P 또는 SOAPCONNECT\_SESSION\_S를 얻을 수 없는 경우 클라 이언트가 FAILOVER 상태로 다시 전환됩니다.
	- FAILOVER 상태에서 클라이언트는 SOAPCONNECT P 상태를 얻으려고 시도하고, 실패할 경우 SOAPCONNECT S 상태에 도달하려고 시도합니다.
	- 클라이언트가 SOAPCONNECT\_P 또는 SOAPCONNECT\_S 상태에 도달할 수 없는 경우 클라 이언트는 사용자가 로그인 시도를 시작할 때까지 IM&P 서버에 대한 추가 자동 연결을 시도 하지 않습니다.
- **3.** SOAPCONNECT\_SESSION\_P, SOAPCONNECT\_SESSION\_S, SOAPCONNECT\_P 또는 SOAPCONNECT\_S 상태에서 클라이언트는 현재 기본 보조 XMPP 서버 주소를 검색합니다. 이 주 소는 페일오버 중 변경됩니다.
- **4.** SOAPCONNECTED 상태에서 클라이언트는 XMPPCONNECT\_P 상태에 연결을 시도하여 XMPPCONNECTED 상태를 얻으려고 시도하며, 실패할 경우 XMPPCONNECT S 상태를 시도합 니다.
- 클라이언트가 XMPPCONNECT\_P 또는 XMPPCONNECT\_S 상태에 도달할 수 없는 경우 클 라이언트는 사용자가 로그인 시도를 시작할 때까지 IM&P 서버에 대한 추가 자동 연결을 시 도하지 않습니다.
- **5.** 클라이언트가 XMPPCONNECTED 상태가 된 후에는 클라이언트가 IM&P 기능을 사용할 수 있습 니다.

### 음성 및 영상의 고가용성

하위 클러스터의 한 노드를 사용할 수 없게 되면 하위 클러스터의 다른 노드로 음성 및 비디오가 페 일오버됩니다.

기본적으로 소프트웨어 전화기 또는 데스크폰이 다른 노드에 등록하는 데는 120초까지 걸릴 수 있습 니다. 이 시간 초과 기간이 너무 길면 노드에 대한 SIP Station 킵 얼라이브 간격(SIP Station KeepAlive Interval) 서비스 매개 변수의 값을 조정합니다. SIP Station 킵 얼라이브 간격(SIP Station KeepAlive Interval) 서비스 매개 변수는 Cisco Unified Communications Manager의 모든 전화기를 수정합니다. 간 격을 조정 하기 전에 Cisco Unified Communications Manager 서버에 미치는 영향을 분석합니다.

노드에 대한 서비스 매개 변수를 구성하려면 Cisco Unified Communications Manager 관리에서 시스 템 > 서비스 매개 변수를 선택합니다.

비 DNSSRV 레코드 방법을 사용하는 전화기 모드 구축의 경우 Cisco Unified Communications Manager 노드가 하나만 지정되어 있으므로 음성 및 비디오에 대한 페일오버를 수행할 수 없습니다.

## 영구 채팅의 고가용성

영구 채팅을 위해 고가용성이 지원됩니다. 장애 조치 기간 동안 메시지를 보낼 수 없다는 메시지가 사용자에게 표시될 수 있습니다. 노드가 장애 조치되면 사용자는 자동으로 대화방에 다시 참가하고 메시지를 다시 보낼 수 있습니다.

## 연락처 검색 및 연락처 확인의 고가용성

Cisco Unified Communications Manager UDS(사용자 데이터 서비스)에서 제공하는 연락처 검색 및 연 락처 확인에는 고가용성이 지원됩니다. 기본 UDS 서버를 사용할 수 없는 경우 Jabber는 자동으로 두 번째 UDS 서버 또는 세 번째 UDS 서버(구성된 경우)로 페일오버합니다.

## 음성 메일의 고가용성

보조 음성 메일 서버가 구성되어 있으면 기본 서버를 사용할 수 없거나 연결할 수없는 경우 클라이언 트는 자동으로 보조 음성 메일 서버로 장애 조치합니다.

## **SRST(Survivable Remote Site Telephony)**

Windows용 Cisco Jabber 및 Mac용 Cisco Jabber에 적용합니다.

Cisco Unified Communications Manager 애플리케이션에 연결할 수 없거나 WAN이 다운된 경우 Cisco Unified SRST(Survivable Remote Site Telephony)를 사용하여 원격 사용자에 대한 기본 전화 통신 서비 스를 유지합니다. 연결이 끊어지면 클라이언트가 원격 사이트의 로컬 라우터로 장애 조치됩니다.

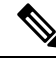

참고 SRST 버전 12.8 이상 버전이 지원됩니다.

SRST는 시스템이 장애 조치에서 시작, 종료, 보류, 재시작, 음소거, 음소거 해제 및 듀얼 신호음 복합 주파수 부호 신호 처리 [DTMF])가 활성화될 때만 기본 통화 제어 기능을 제공합니다.

장애 조치 중에는 다음 서비스를 사용할 수 없습니다.

- 영상
- 통화 중 기능(호 전환, iDivert, 통화 지정 보류, 전화 회의, 휴대폰으로 전송)
- DVO(Dial via Office)
- 임시 전화 회의
- Binary Floor Control Protocol(BFCP) 공유

SRST 구성에 대한 자세한 지침은 *Cisco Unified Communications Manager* 관리 설명서의 해당 릴리스 를 참조하십시오.

# 구성 우선 순위

서비스 프로파일과 구성 파일이 모두 있는 경우, 다음 표에서는 어떤 매개변수 값이 우선하는지 설명 합니다.

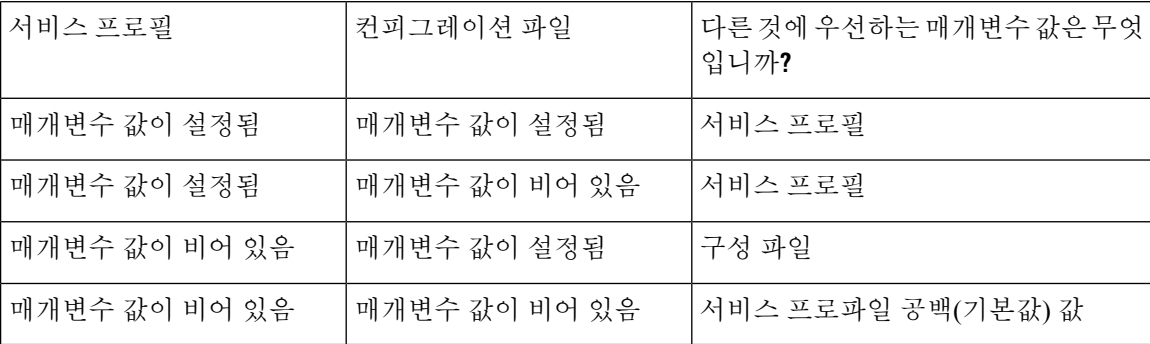

## **Cisco** 지원 필드를 사용한 그룹 구성

그룹 구성 파일은 사용자의 하위 집합에 적용됩니다. CSF 장치를 사용하여 사용자를 프로비저닝한 다면, 장치 구성의 **Cisco** 지원 필드 필드에 그룹 구성 파일명을 지정할 수 있습니다. 사용자에게 CSF 장치가 없다면, TFTP\_FILE\_NAME 인수를 사용하여 설치하는 동안 각 그룹에 고유한 구성 파일명을 설정할 수 있습니다.

 $\mathbf I$ 

그룹 구성은 14122 버전 이후의 COP 파일을 사용하여 TCT 및 BOT에서 지원됩니다.

I

번역에 관하여

Cisco는 일부 지역에서 본 콘텐츠의 현지 언어 번역을 제공할 수 있습니다. 이러한 번역은 정보 제 공의 목적으로만 제공되며, 불일치가 있는 경우 본 콘텐츠의 영어 버전이 우선합니다.